# **CA Test Data Manager Community Webcast Series**

TDM Portal - Using Shredder to Import/Export Data

Donald Gall Engineering Services Architect

**Oct 13, 2016**

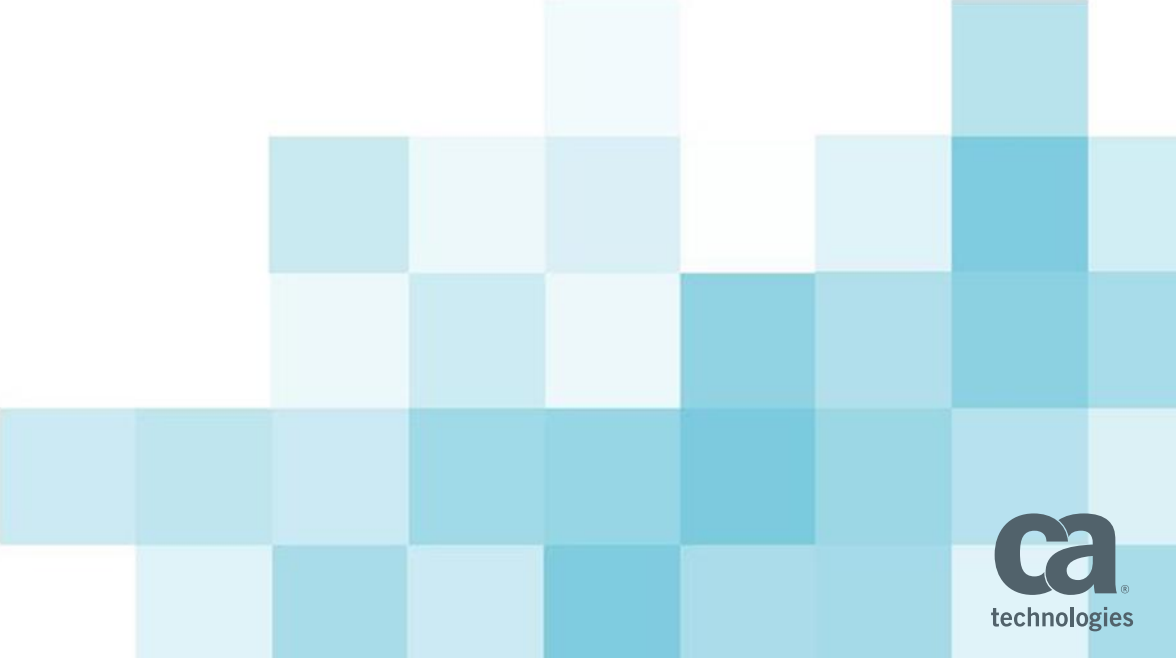

## **What We'll Cover in Today's Webcast**

- **D** Overview
	- Description
	- List of Data Sources
- **Flow Diagram**
- Step by Step
	- Register/Import File
	- Create and Register derived Objects
	- Import Data
	- Define Data Generation Rules
	- Publish Data
	- Export Generated Data

#### **E** Live Demo

ALL MARKS USED HEREIN MAY BELONG TO THEIR RESPECTIVE COMPANIES. THIS I PROVIDED FOR INFORMATIONAL PURPOSES ONLY. ANY FUNCTIONALITY DESCRIPTIONS MAY BE UNIQUE TO THE CUSTOMERS DEPICTED HEREIN AND ACTUAL PRODUCT PERFORMANCE MAY VARY.

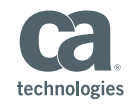

#### **OVERVIEW**

- **Description** 
	- Formerly a CLI Utility Shredder
	- Moved into the CA TDM Portal
		- Allows you to be able to generate test data from non-relational data sources
		- **Example 3** allows a test engineer to run through various scenarios to test their applications
- Data Sources
	- XSD
	- XML
	- WSDL
	- JSON
	- RR Pair
	- G-T Excel
	- CSV
- **Pre-Requisites** 
	- Project and Version
	- Data Generator
	- Connection Profile

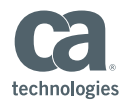

#### FLOW DIAGRAM

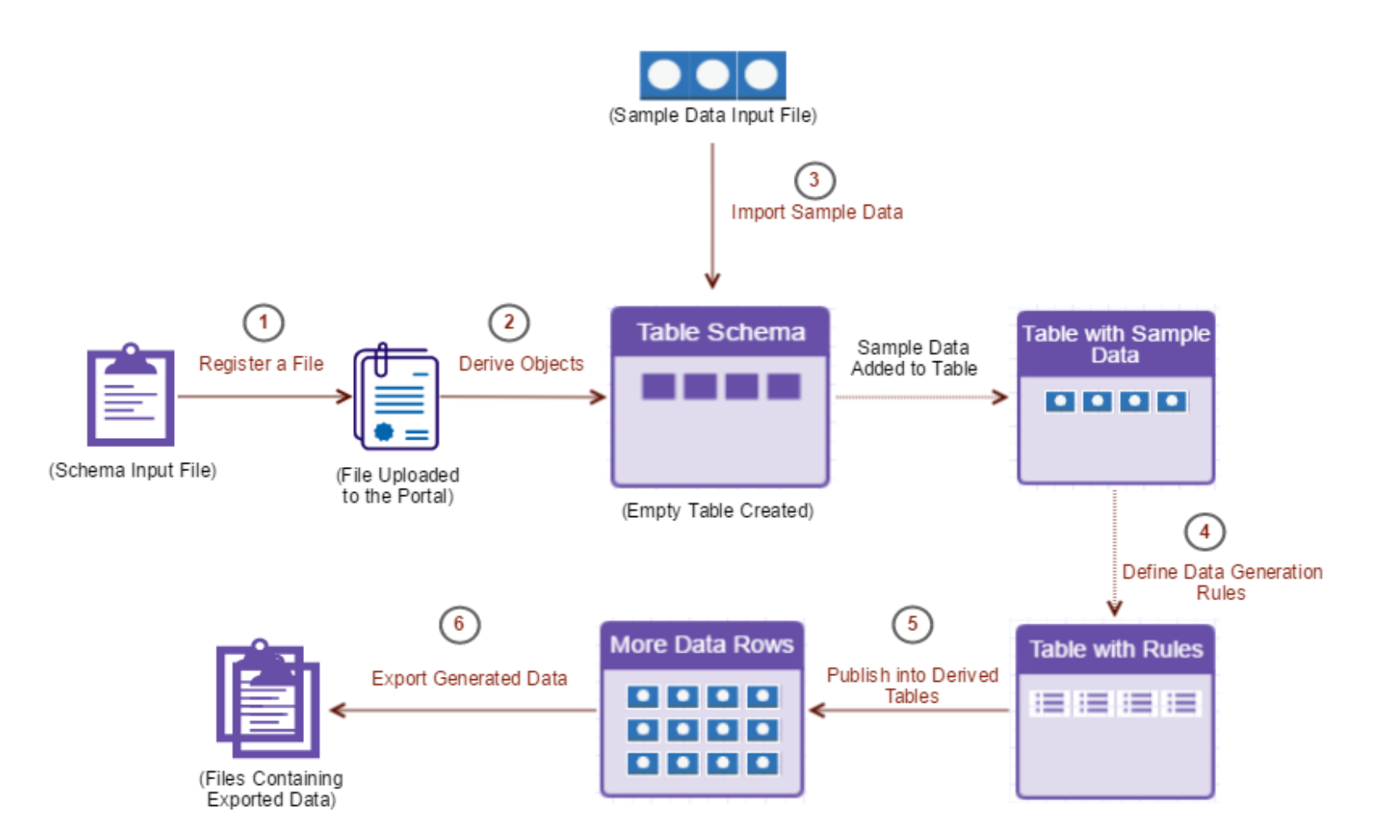

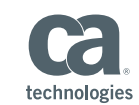

## STEP BY STEP - REGISTER

- **Register file objects** 
	- $-1$ <sup>st</sup> step
	- in context of a project and its version
	- various data manipulation operations

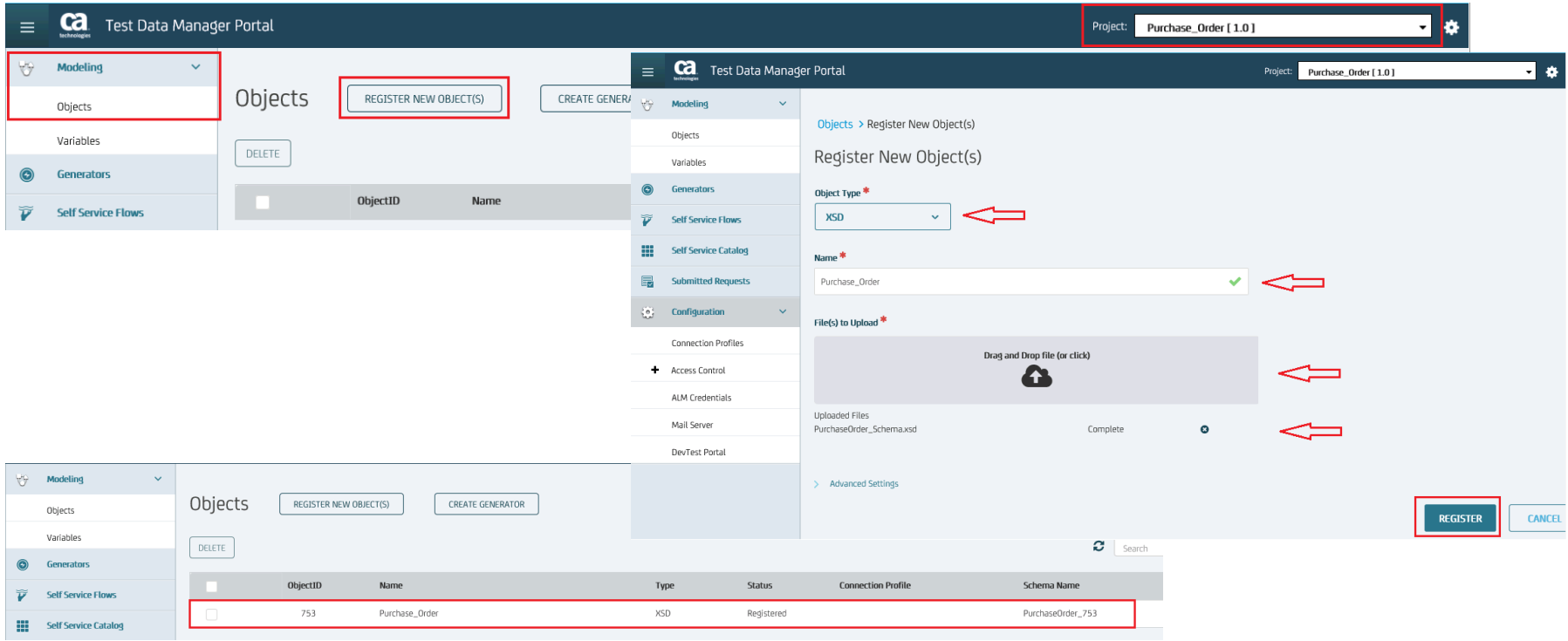

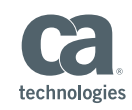

#### STEP BY STEP– DERIVED OBJECTS

- Create and register derived objects
	- represent relational tables
	- Convert the non-relational data model into a relational model
	- Register created relational tables

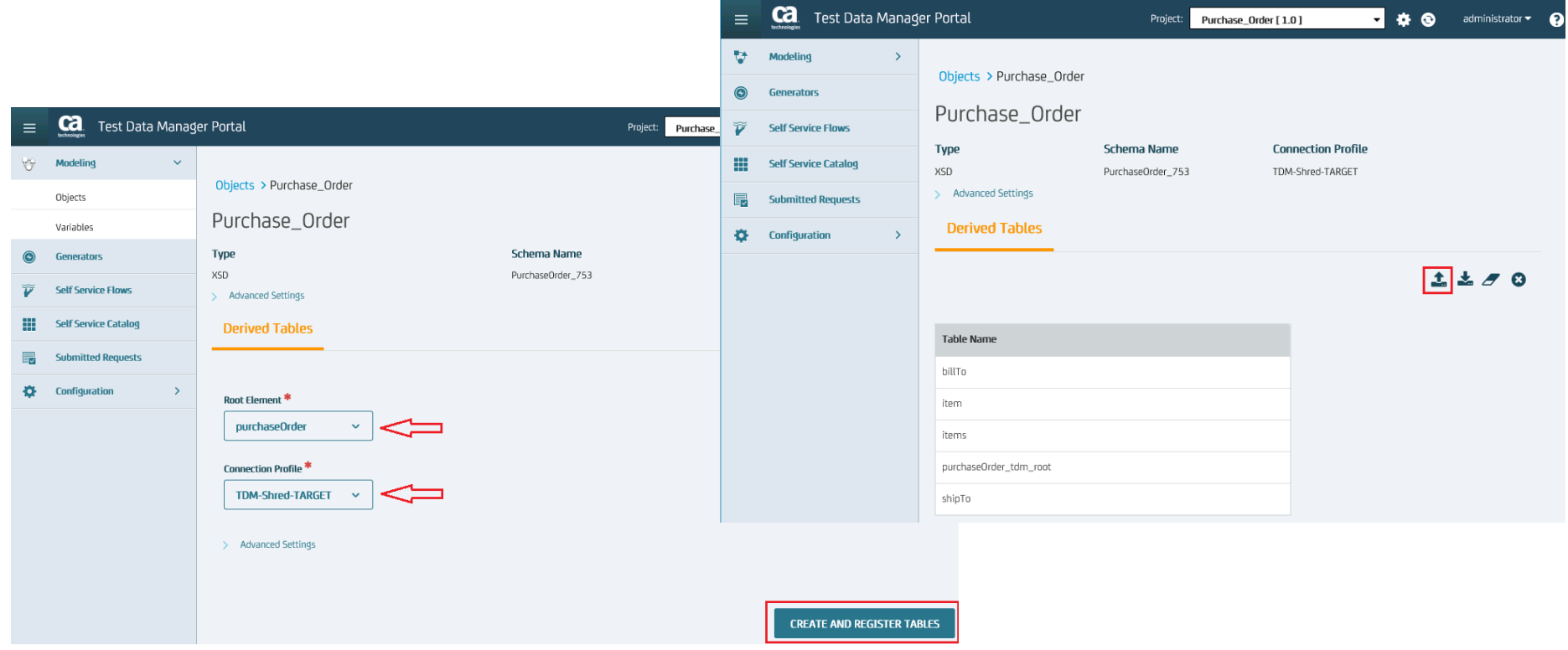

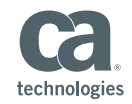

#### STEP BY STEP - IMPORT

- **Import sample data** 
	- Subsequently create da generation rules

Generators > Purchase\_Order\_Gen

Purchase Order Gen

Project

Purchase\_Order

**SELECT TABLES** 

SHRED\_GROUP\_ID

 $\overline{A}$ 

country

US

Description

billTo

Row

Purchase\_Order\_Gen

\*SHRED ID

128

 $\overline{\phantom{a}}$ 

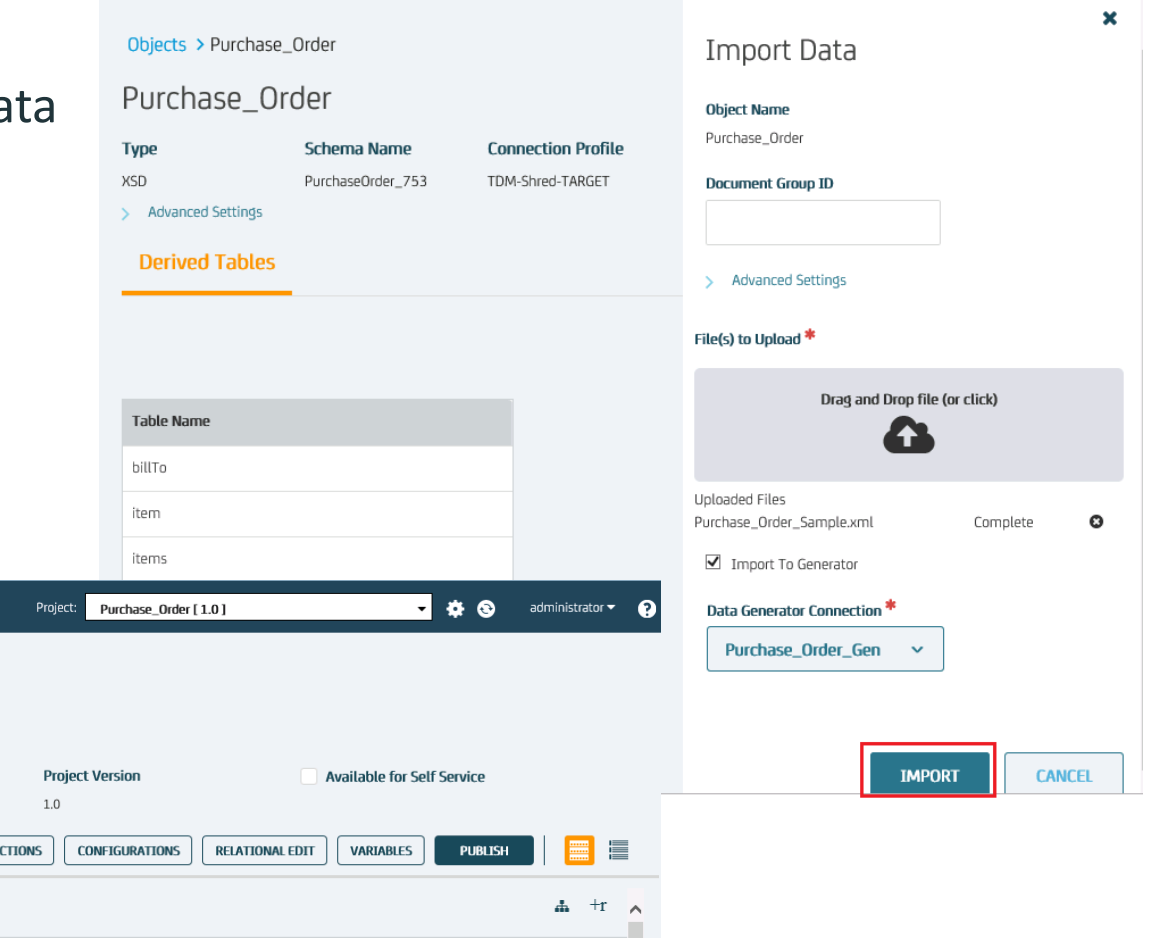

street

8 Oak Avenue

 $\rightarrow$ 

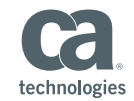

COPYRIGHT © 2016 CA, INC. ALL RIGHTS RESERVED. ALL MARKS USED HEREIN MAY BELONG TO THEIR RESPECTIVE COMPANIES. THIS DOCUMENT DOES NOT CONTAIN ANY WARRANTIES AND IS PROVIDED FOR INFORMATIONAL PURPOSES ONLY. ANY FUNCTIONALITY DESCRIPTIONS MAY BE UNIQUE TO THE CUSTOMERS DEPICTED HEREIN AND ACTUAL PRODUCT PERFORMANCE MAY VARY.

name

Robert Smith

ca

Modeling

Generators

**Self Service Flows** 

**Self Service Catalog** 

**Submitted Requests** 

Configuration

 $\equiv$ V

 $\odot$ 

 $\widetilde{\bm{V}}$ 

m

F

×.

Test Data Manager Portal

### STEP BY STEP – Data Generation

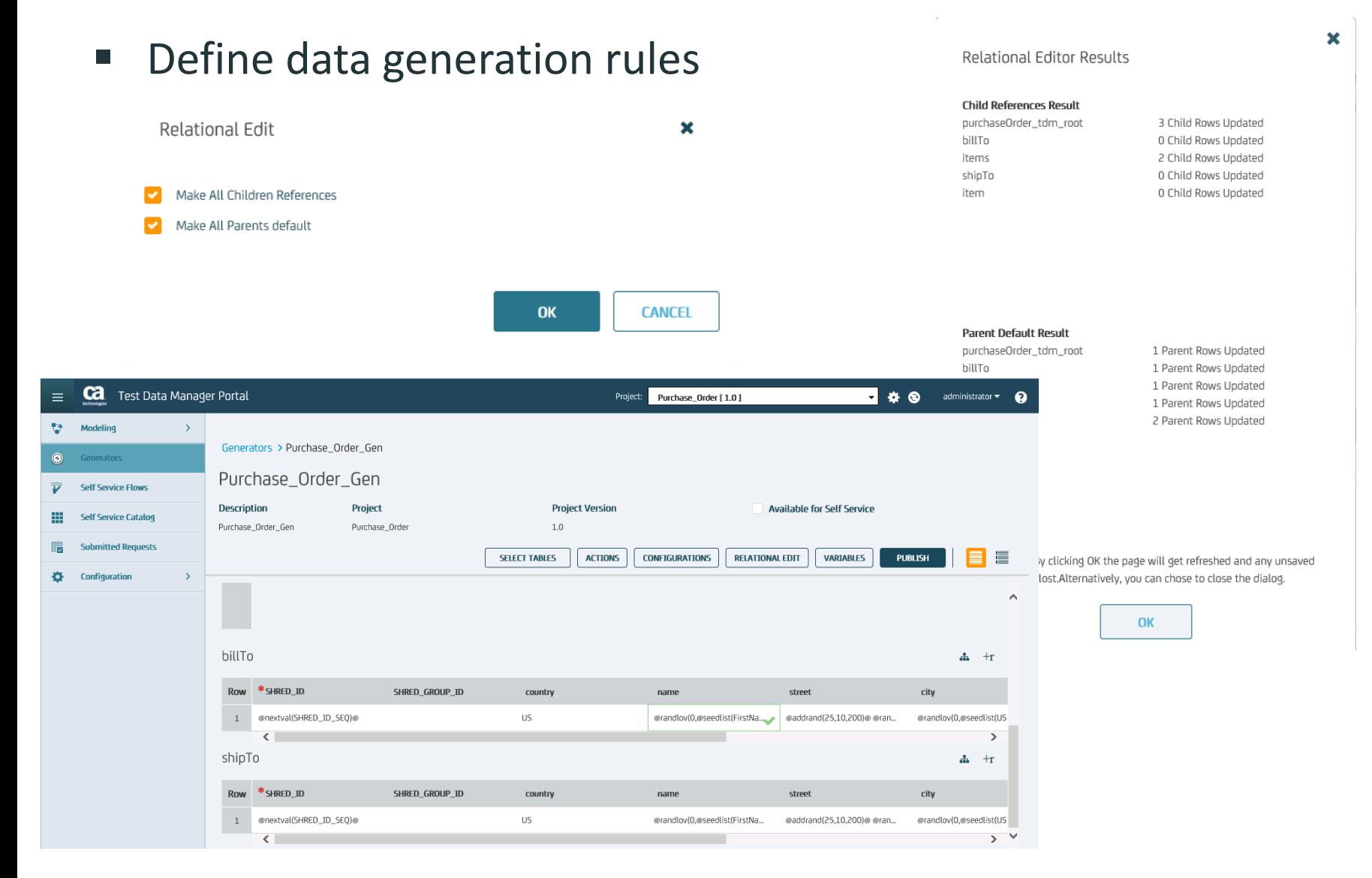

technologies

#### STEP BY STEP – PUBLISH DATA

#### ■ Publish data into derived tables

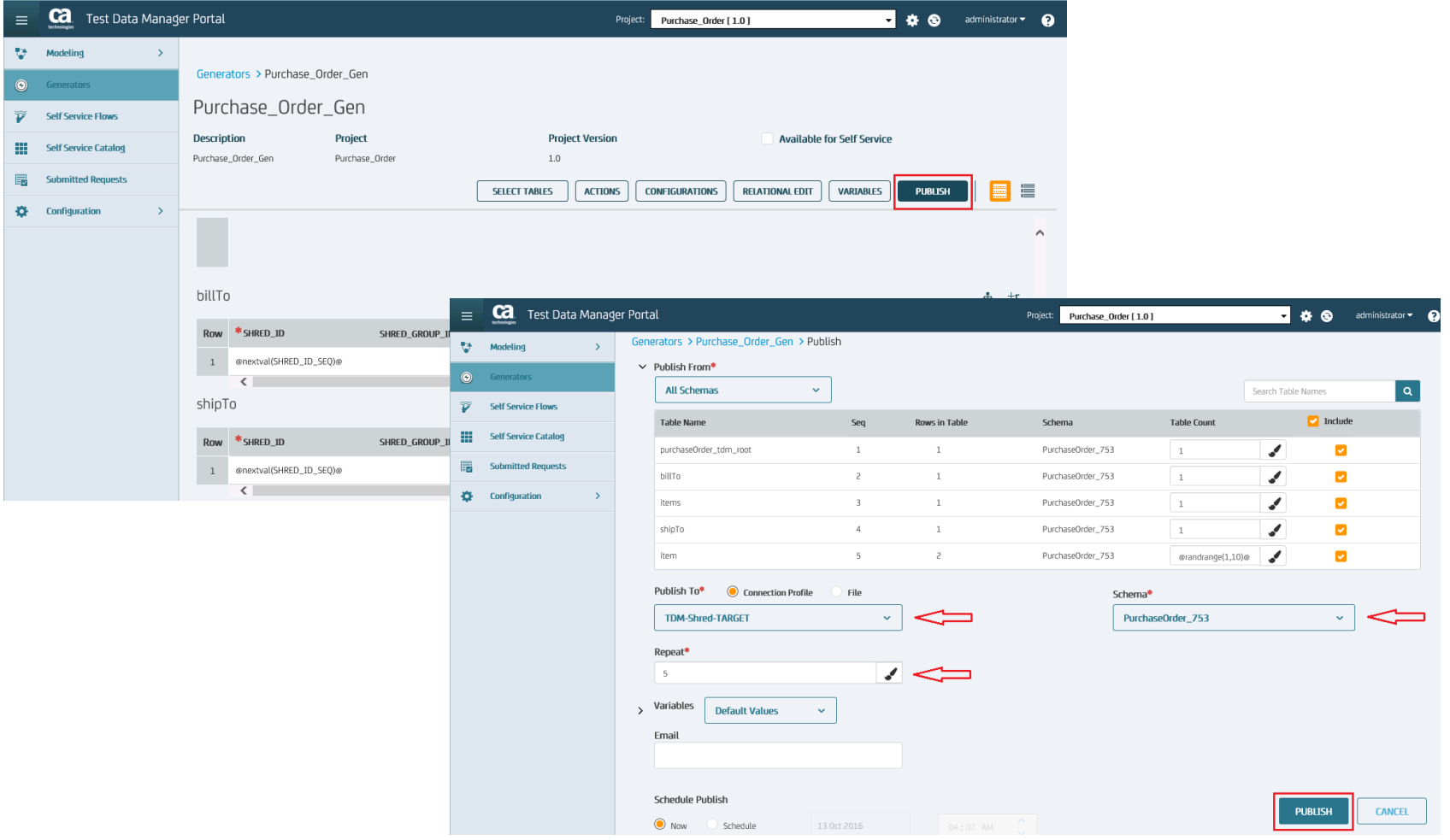

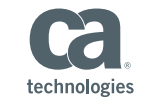

#### STEP BY STEP – EXPORT DATA

 Export the generated data from derived objects into appropriate file formats.

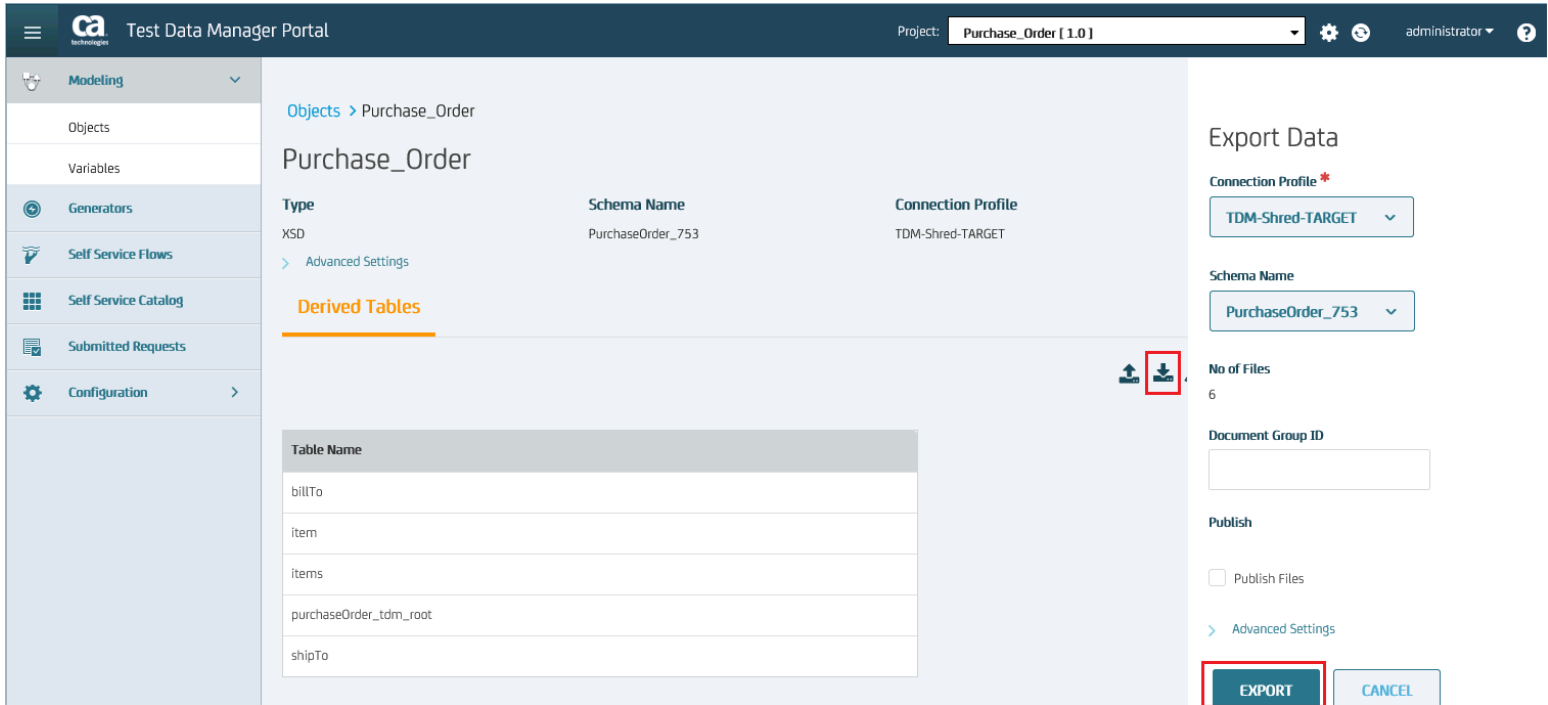

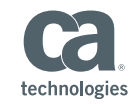

#### Demonstration

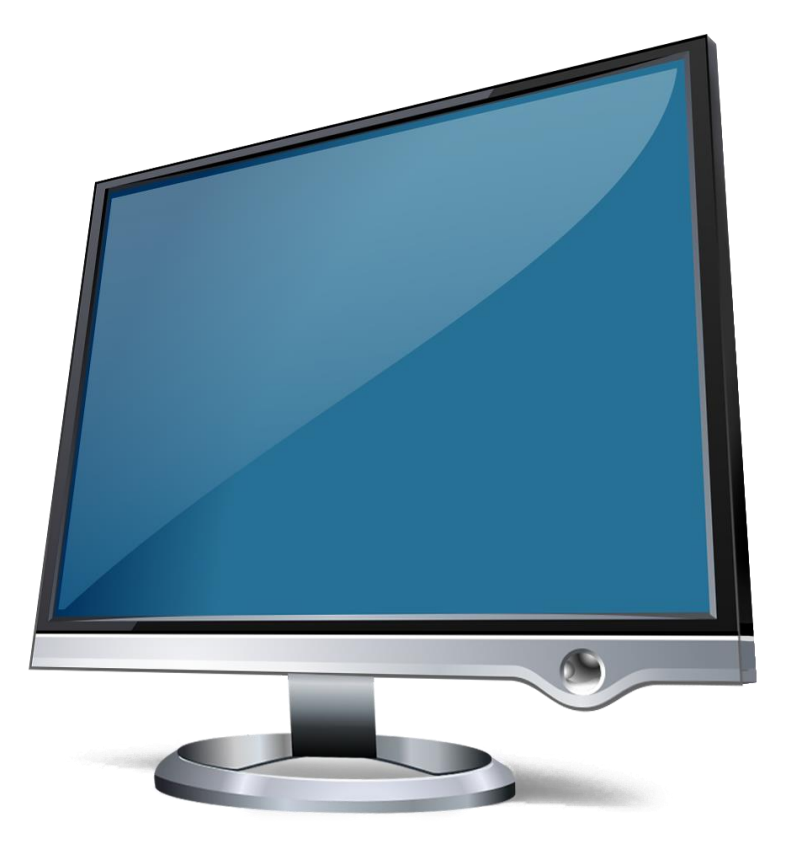

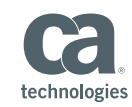

COPYRIGHT © 2016 CA, INC. ALL RIGHTS RESERVED. ALL MARKS USED HEREIN MAY BELONG TO THEIR RESPECTIVE COMPANIES. THIS DOCUMENT DOES NOT CONTAIN ANY WARRANTIES AND IS PROVIDED FOR INFORMATIONAL PURPOSES ONLY. ANY FUNCTIONALITY DESCI

### **Session Summary**

- **This session presented with the following information** 
	- Provided an overview of the functionality and the supported nonrelational data sources
	- Reviewed a basic flow of steps to take
	- Simple Import/Export Use Case using XSD/XML sources

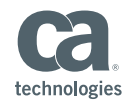

# **Questions?**

# **Comments?**

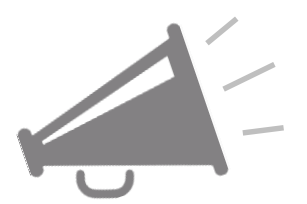

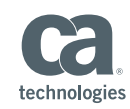

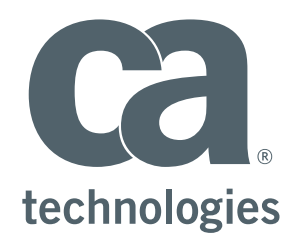

#### **Donald Gall**

Eng. Svcs Architect Donald.gall@ca.com

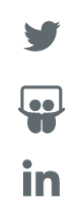